Now you can make balance transfers yourself within our online banking service. Follow these steps below to transfer a balance from external credit cards to your BVSCU Mastercard® credit card.

**Step 1** - Login in to online banking and find the widget "Credit Card Info". If it is not on your widget bar, click the "More" button.

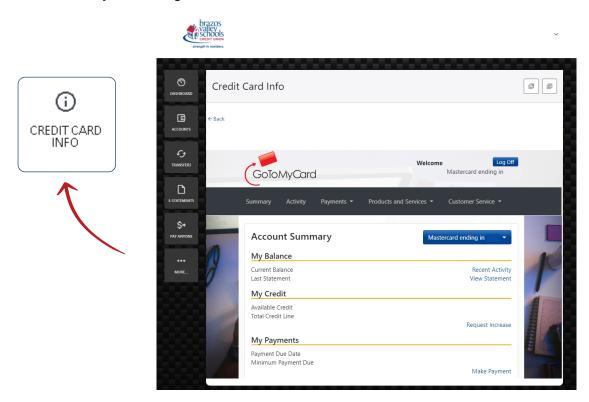

**Step 2** - Within the GotoMyCard portal in the Credit Card info widget you will click on the "Products and Services" tab and select "Transfer A Balance". Fill out all of the boxes then select "Submit".

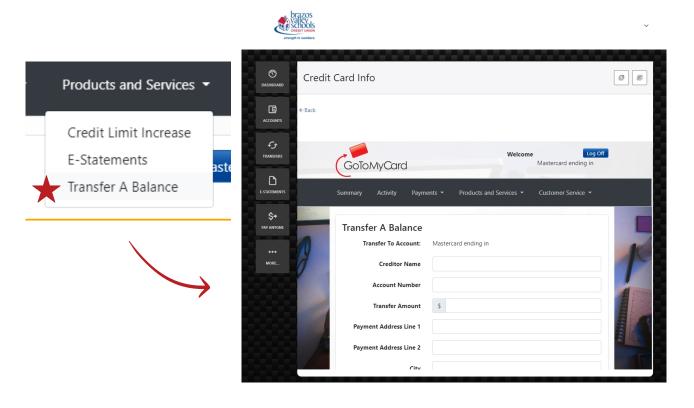

**Step 3** - Next, review the Terms and Conditions completely. Click "I Agree/Submit Request". Your balance transfer request will be sent to processing, this usually takes about 24 to 48 hours.

## Please review the Terms and Conditions below:

GoToMyCard Terms And Conditions \*APR = Annual Percentage Rate. We will begin charging interest at your current rate on the transaction date. There is not a fee to process the transfer. By initiating the transfer you authorize the financial institution to send the amount indicated. Your account must be in good standing and the financial institution reserves the right to return any item on accounts if your account is either in default, you have exceeded your credit limit, or if the item you wish us to pay would cause the outstanding balance in your account to exceed your credit limit. Rewards and/or rebates are not eligible with this offer. Payments made to your account will be applied first to any finance charges/interest and other fees due and then to the unpaid principal balance with the highest APRs. Federally Insured by NCUA.

By clicking "I Agree / Submit Transfer Request", I certify that I have read and agree to the Terms and Conditions above. Clicking "Cancel" will stop this transfer request.